# Eukaryote - Tutorial RnaBindProt

This introductory section provides an overview of **Eukaryote** pipeline drafting and design. The vertical gray rectangles correspond to the website sections.

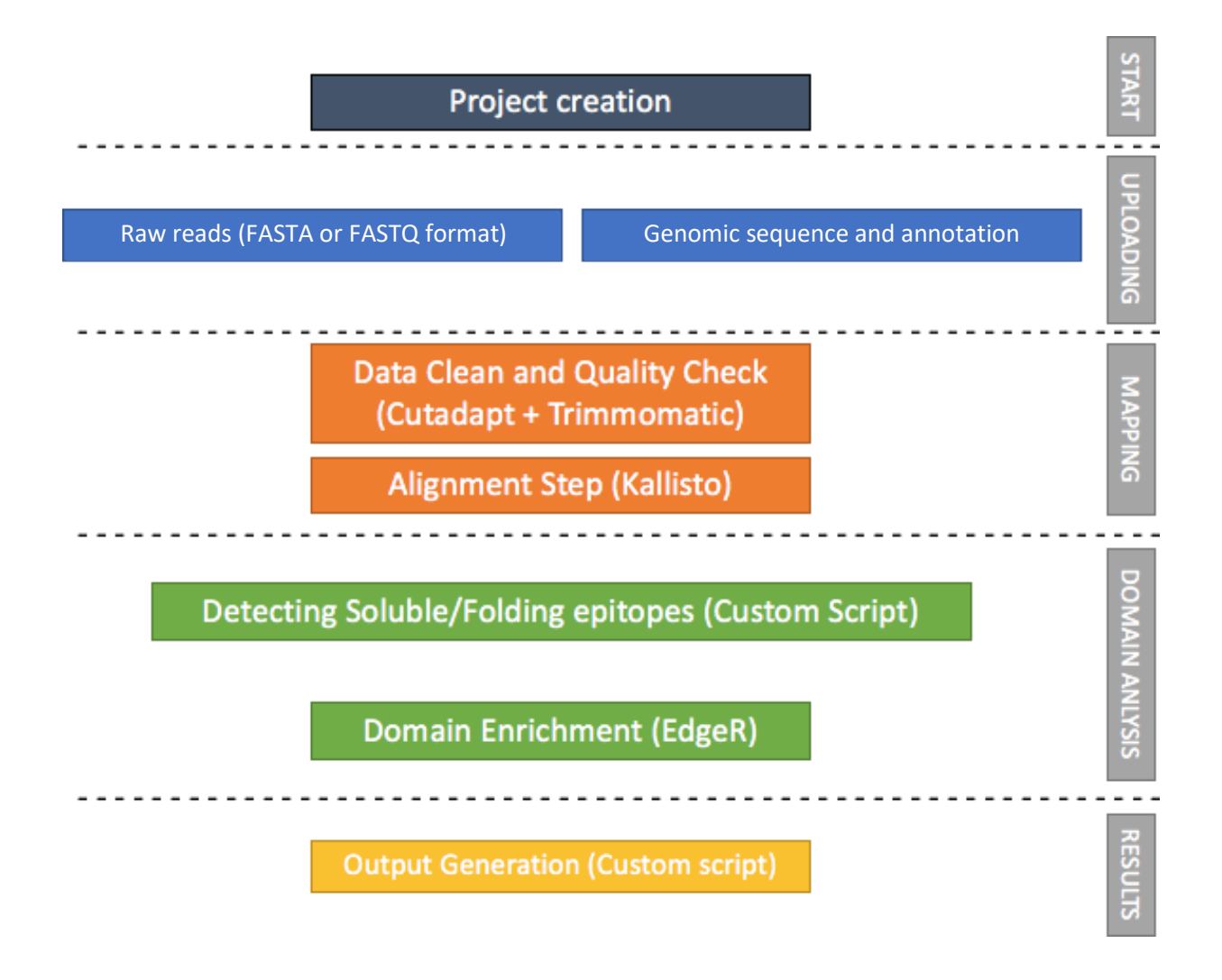

This document shows how to perform all the steps of an example analysis with the data provided for Eukaryote pipeline. For further information about the forms and the interpretation of the results, refer to the User Guide.

# Input Files: dataset Eukaryote\_RnaBindProt.zip

#### [Download a zip folder containing the raw datasets](http://interactomeseq.ba.itb.cnr.it/services/InteractomeSeq/Eukaryote.Uploading/Eukaryote_RnaBindProt) from this link (105 MB).

#### Mandatory inputs for **InteractomeSeq - Eukaryote RnaBindProt** execution are:

- Raw Data files, FASTA or FASTQ format for query reads are allowed in the input, therefore the web interface additionally allows the submission of compressed files (gz format) to reduce the time of data upload (DataSets).
	- o Delta5Uchl1ssDNA.fastq (86 MB)
	- o Delta5Uchl1tRNA.fastq (7 MB)
	- o invSINEB2ssDNA.fastq (4 MB)
	- o invSINEB2tRNA.fastq (4 MB)
	- o NotSelected.fastq (4 MB)

**InteractomeSeq** requires at least two datasets. The input datasets must be generated with the same sequencing platform.

#### **Time and memory usage for this tutorial**

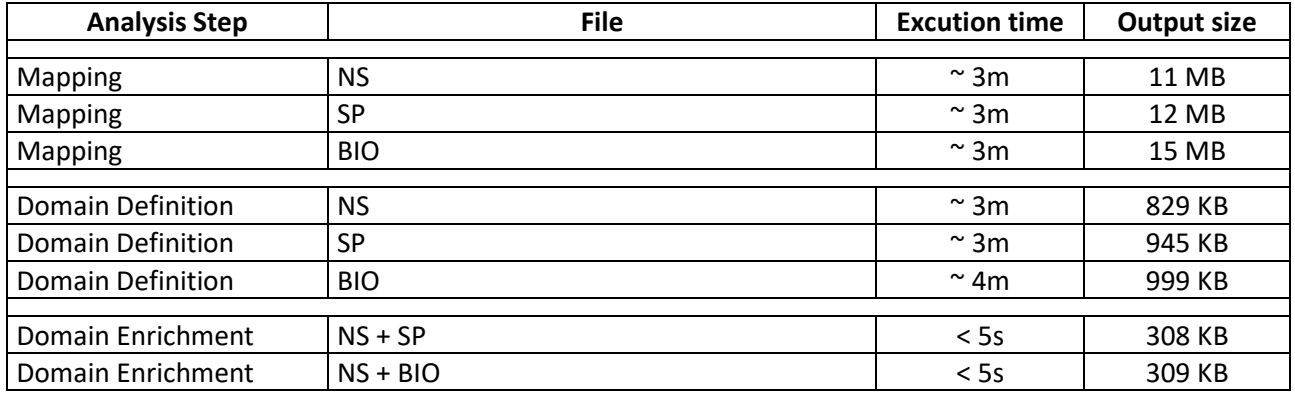

## Create a project

Click the button **START** to create a new project. Give the project a name (mandatory), a description (optional) and an email address (to receive messages during the execution. Select **EUKARYOTE** as project type and **SAVE**.

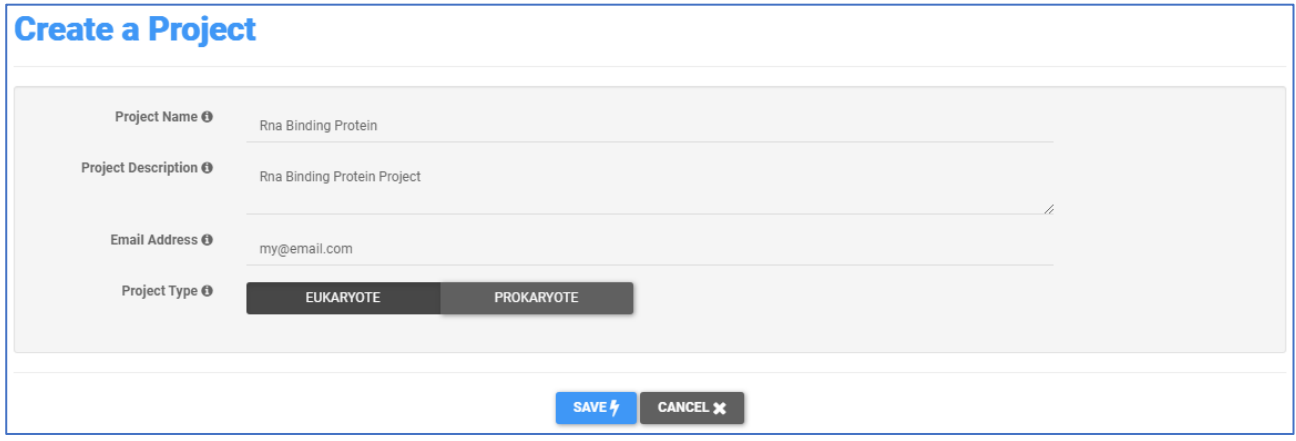

The project now has an ID that is a link, active for 15 days. Save this link if you didn't provide an email address (the link will be sent via email).

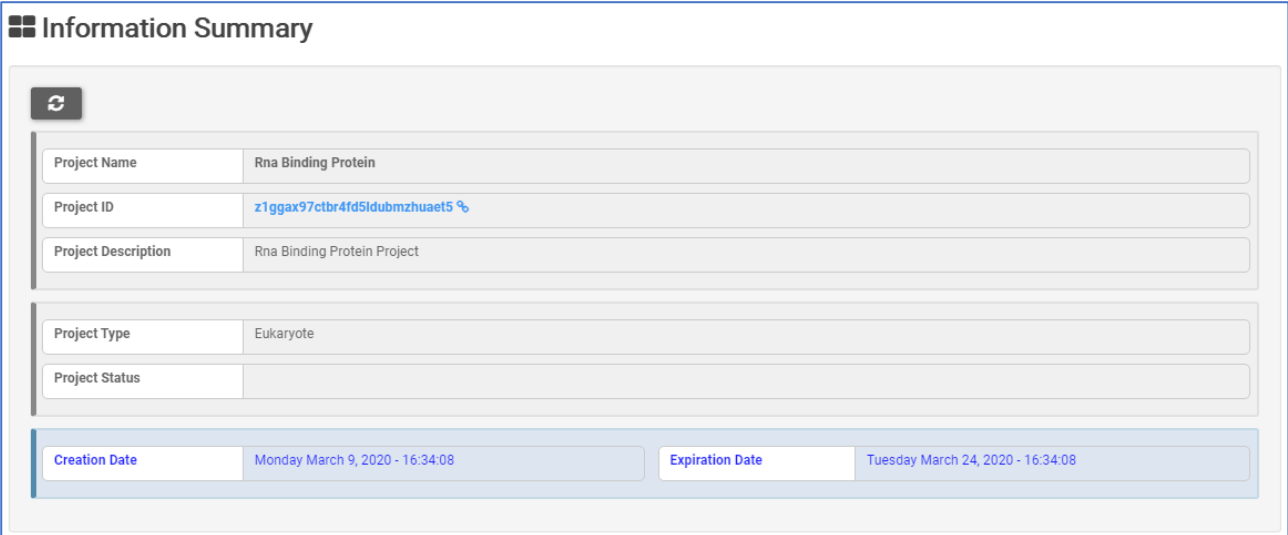

# Uploading

Clik on **UPLOADING** to upload the FASTQ datasets.

Select the annotation to use for the dataset mapping. In this case, select **HOMO SAPIENS**. Pre-loaded nucleotide sequences of all protein-coding transcripts and annotation file are available for Homo Sapiens and Mus Musculus genome. The genome assembly version for Homo Sapiens is the GRCh38 downloaded from NCBI and the annotation was downloaded from GenCode consortium [https://www.gencodegenes.org/human/.](https://www.gencodegenes.org/human/) The genome assembly version for Mus Musculus is the GRCm38 downloaded from NCBI and the annotation was downloaded from GenCode consortium [https://www.gencodegenes.org/mouse/.](https://www.gencodegenes.org/mouse/)

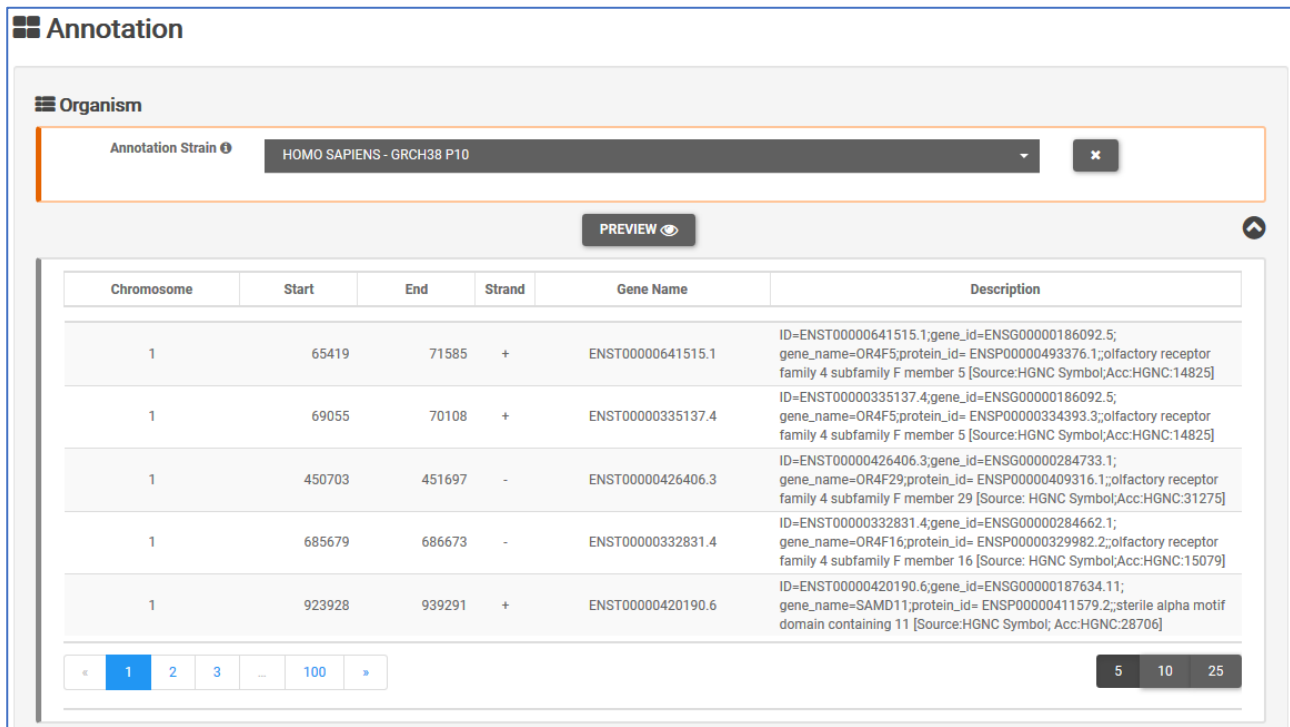

In the **DataSets** section, click on **SELECT FILE** or drag&drop files to upload FASTQ datasets:

- Delta5Uchl1ssDNA.fastq.gz
- Delta5Uchl1tRNA.fastq.gz
- invSINEB2ssDNA.fastq.gz
- invSINEB2tRNA.fastq.gz
- NotSelected.fastq.gz

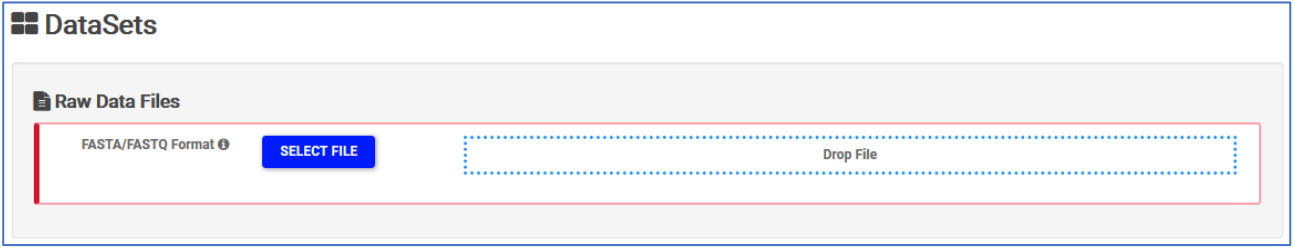

## Dataset loading visualization:

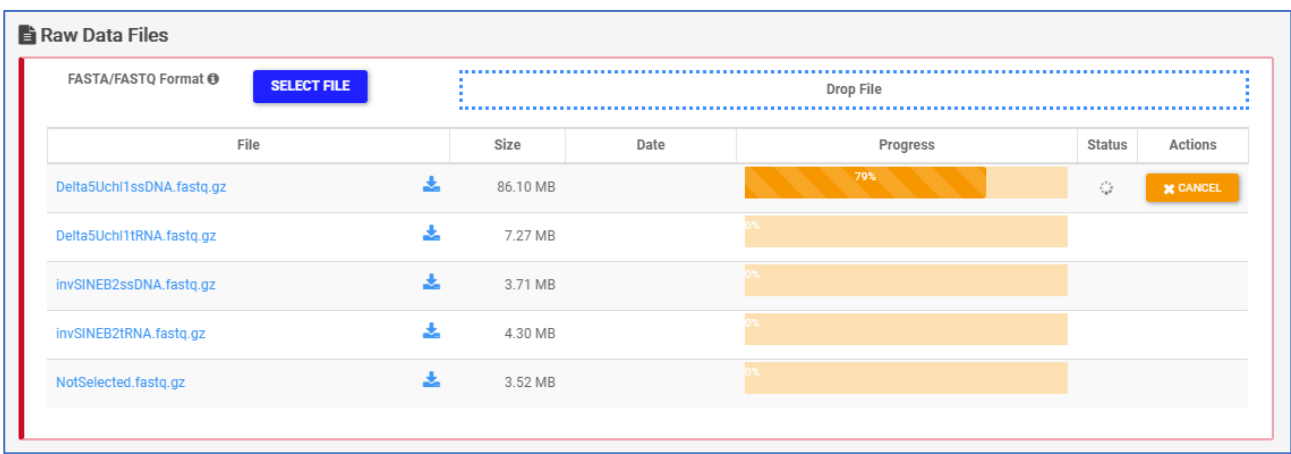

## Mapping

In the **MAPPING** section, by clicking on the button **+ MAPPING,** 4 sub-sections will appear on the screen:

1. **Mapping Params.** Select single-end reads (in this example: NotSelected)

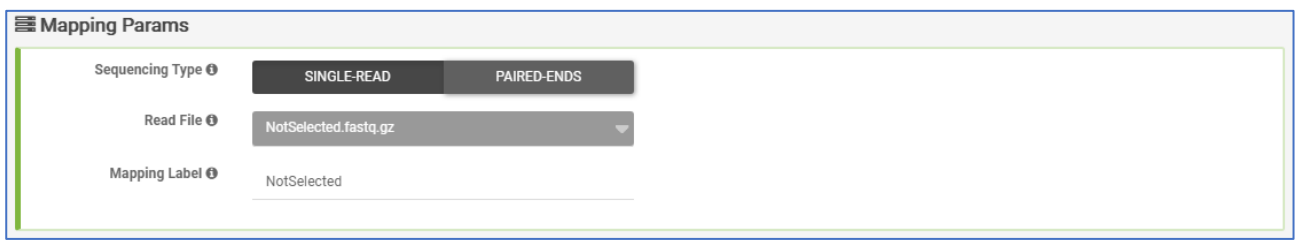

2. **Organism.** Preloaded FASTA file that will be used as reference to align the sequences(Homo Sapiens).

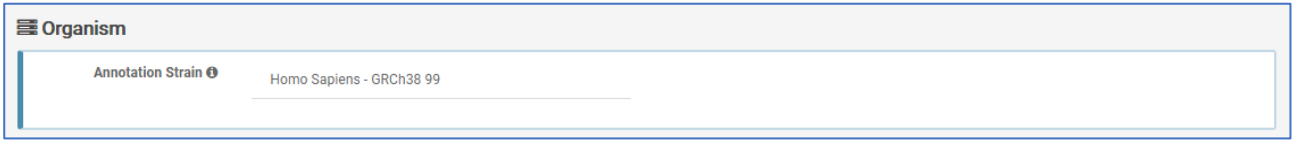

- 3. **Adapters.** Select **Custom Adapters** and insert:
	- a. Forward Read 5' Adapter GCAGCAAGCGGCGCGCATGC
	- b. Forward Read 3' Adapter GCGCTTCGTCAT

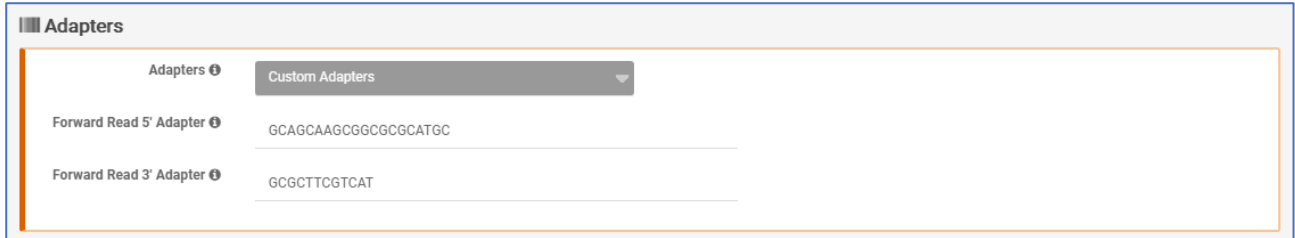

4. **Trimming Params.** Selection of minimum length of sequence and number of allowed mismatches, reads below this thresholds will be discarded. Use the default, and click **EXECUTE**

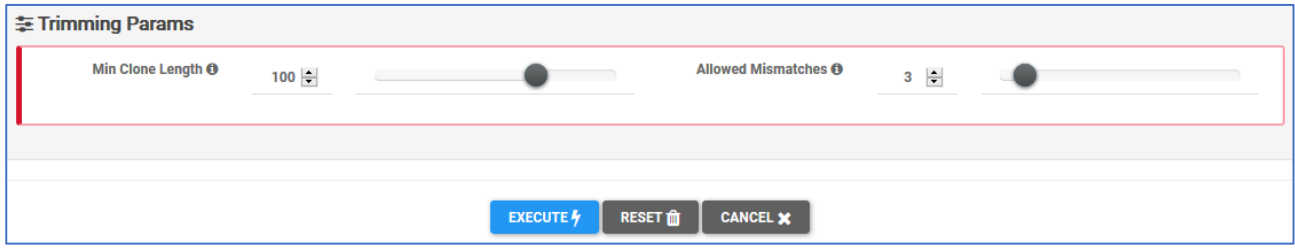

This mapping will appear in the list of running mappings.

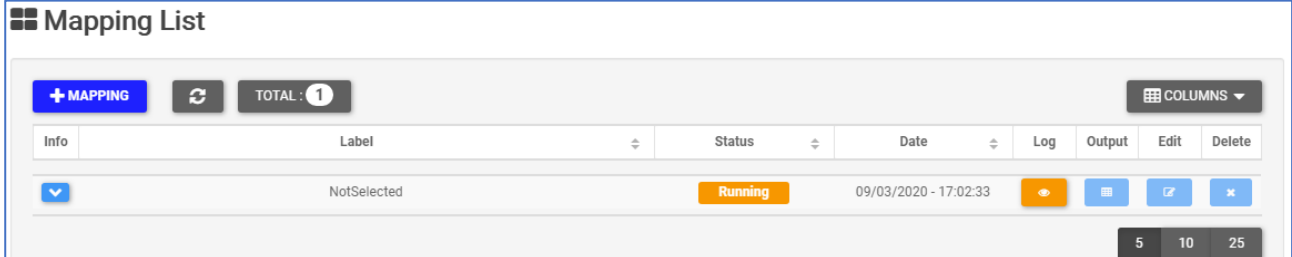

**Info** – Drop-down menu with information of Mapping input file**.**

**Label** – Sample label.

**Status** – When the execution ends successfully, the button turns green, otherwise, it turns red.

**Date** – Day and time of analysis execution

**Log** – Button that hides/opens a box with execution log file. When the execution is running, the log shows the possibility to stop it:

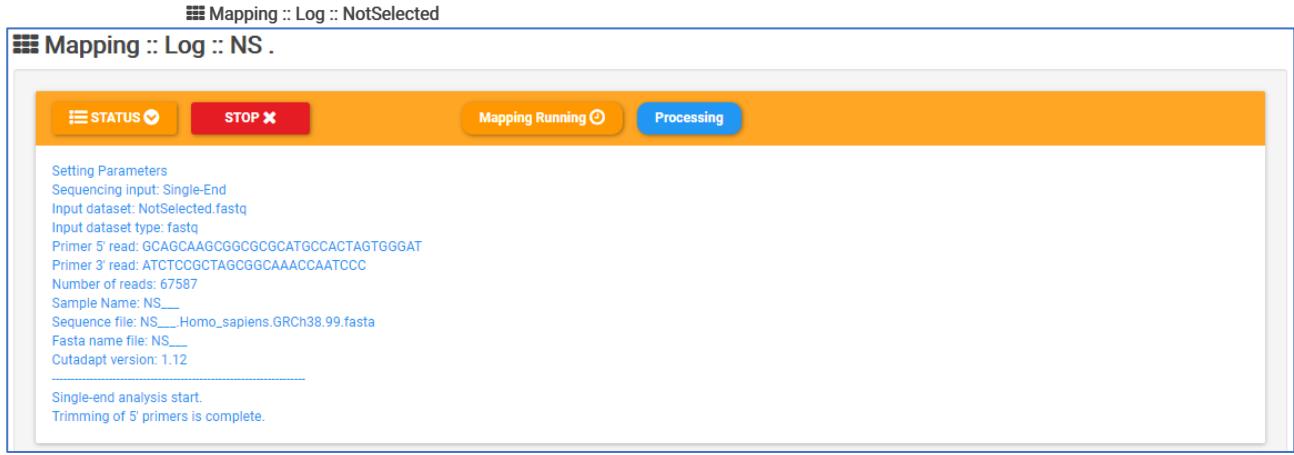

When the process has finished, the log shows summary information:

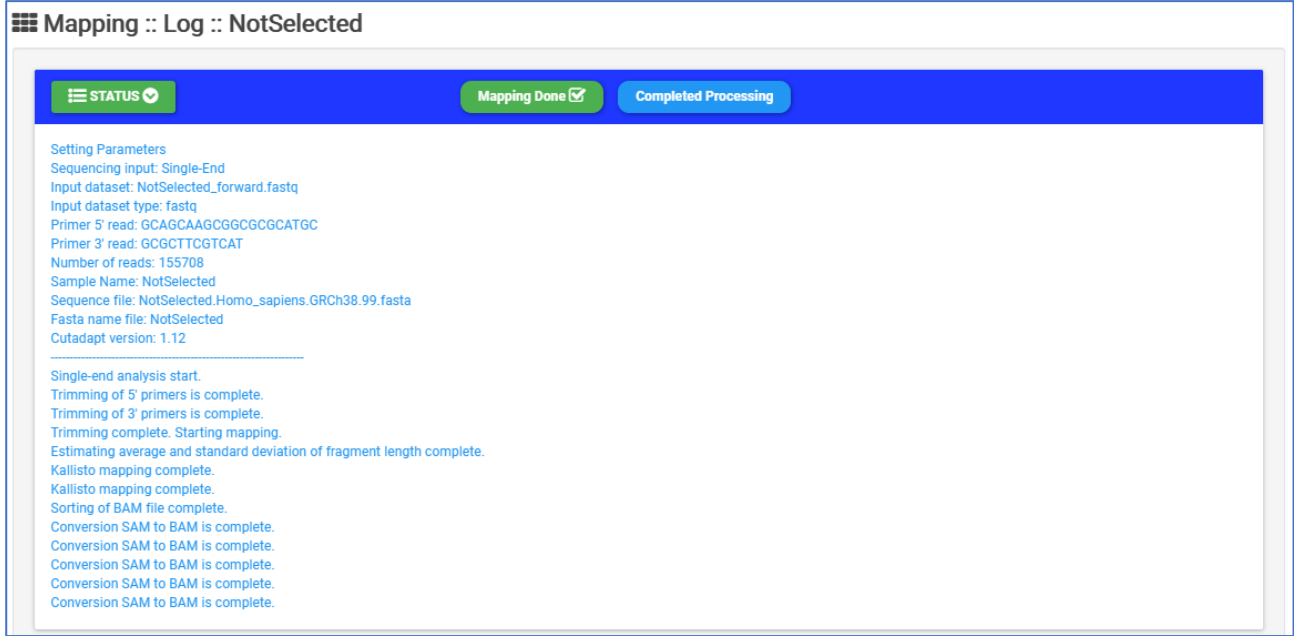

#### **Output** – Hides/opens panel with download button

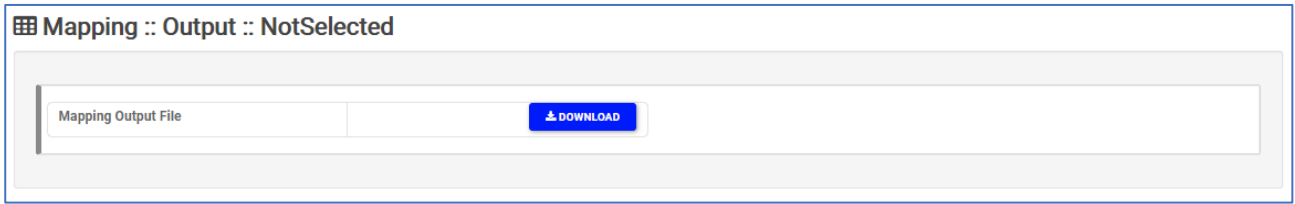

Here are the parameters for the other 4 mappings in this example:

1. Delta5Uchl1ssDNA

**SequencingType** Single-Read **Forward Read File** Delta5Uchl1ssDNA.fastq.gz **Annotation Strain** Homo Sapiens - GRCh38 p10 **AdapterType** Custom **Forward Read 5' Adapter** GCAGCAAGCGGCGCGCATGC **Forward Read 3' Adapter** GCGCTTCGTCAT **Min Clone Length** 100 **Allowed Mismatches** 3

2. Delta5Uchl1tRNA

**SequencingType** Single-Read **Forward Read File** Delta5Uchl1tRNA.fastq.gz **Annotation Strain** Homo Sapiens - GRCh38 p10 **AdapterType** Custom **Forward Read 5' Adapter** GCAGCAAGCGGCGCGCATGC **Forward Read 3' Adapter** GCGCTTCGTCAT **Min Clone Length** 100

**Allowed Mismatches** 3

3. invSINEB2ssDNA

**SequencingType** Single-Read **Forward Read File** invSINEB2ssDNA.fastq.gz **Annotation Strain** Homo Sapiens - GRCh38 p10 **AdapterType** Custom **Forward Read 5' Adapter** GCAGCAAGCGGCGCGCATGC **Forward Read 3' Adapter** GCGCTTCGTCAT **Min Clone Length** 100 **Allowed Mismatches** 3 4. invSINEB2tRNA **SequencingType** Single-Read **Forward Read File** invSINEB2tRNA.fastq.gz

**Annotation Strain** Homo Sapiens - GRCh38 p10

**AdapterType** Custom

**Forward Read 5' Adapter** GCAGCAAGCGGCGCGCATGC

**Forward Read 3' Adapter** GCGCTTCGTCAT

**Min Clone Length** 100

**Allowed Mismatches** 3

## This is the list of running mappings:

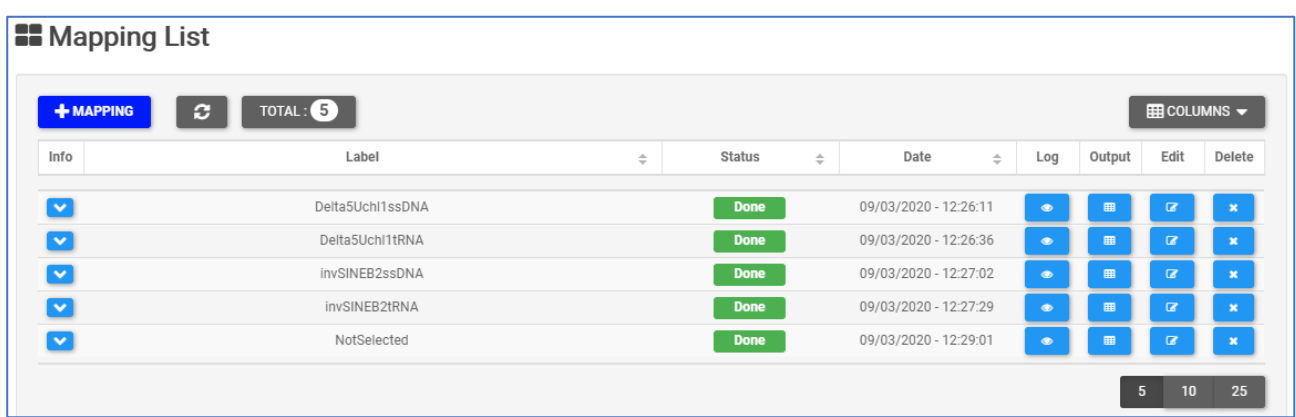

## Domain Analysis

Domain analysis is composed by two sheets:

- **1. Domain Definition**
- **2. Domain Enrichment**

**Domain Definition** takes as input the mapping file previously generated. Define the domains for each of the 5 datasets uploaded and mapped by choosing them in the **Mapping** menu, then press **Execute**.

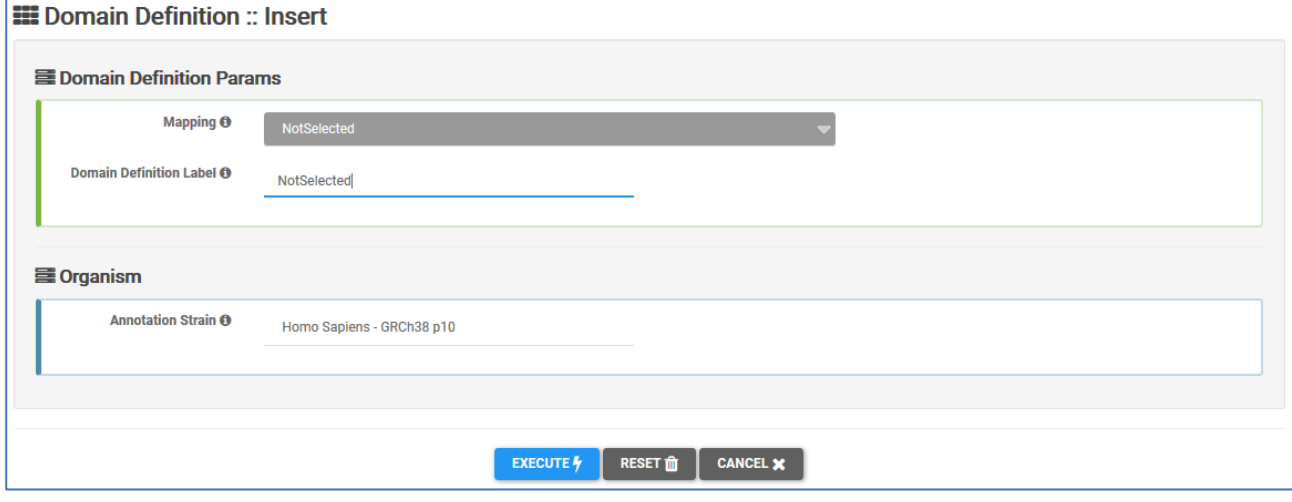

Domain Definition List shows the running domain definitions

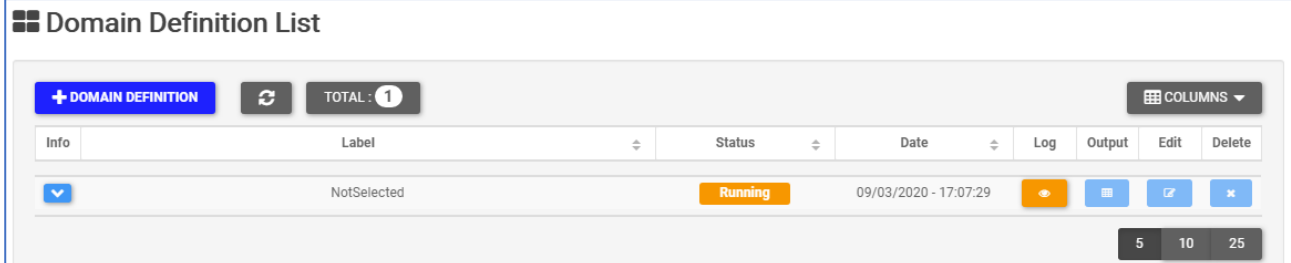

**Info** – Drop-down menu with information of Mapping input file**.**

**Label** – Sample label.

**Status** – When the execution ends successfully, the button turns green, otherwise, it turns red.

**Date** – Day and time of analysis execution

**Log** – Button that hides/opens a box with execution log file. When the execution is running, the log shows the possibility to stop it:

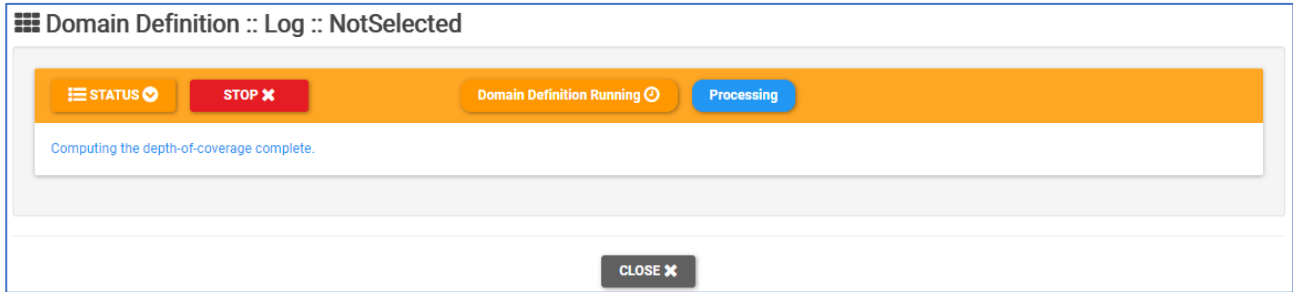

When the process has finished, the log shows summary information:

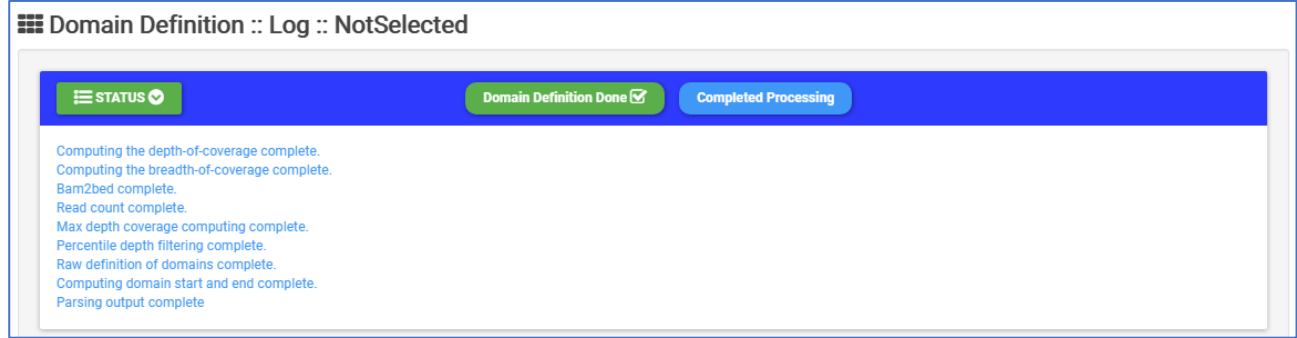

**Output** – Hides/opens panel with output preview

|                              | <b>Domain Definition Output File</b>                         |                                 |                                                                              |                                  | <b>L</b> DOWNLOAD             |                                      |                                |                                |                                                                                    |                                |                                   |
|------------------------------|--------------------------------------------------------------|---------------------------------|------------------------------------------------------------------------------|----------------------------------|-------------------------------|--------------------------------------|--------------------------------|--------------------------------|------------------------------------------------------------------------------------|--------------------------------|-----------------------------------|
|                              | <b>TOTAL: 11,771</b>                                         |                                 |                                                                              |                                  |                               |                                      | <b>T</b> RESET FILTERING       |                                | $\mathsf{L}^{\mathsf{A}}$ reset sorting<br>$\boxplus$ COLUMNS $\blacktriangledown$ |                                |                                   |
| Info                         | Chromosome $\triangleq$                                      | Clone<br>$\Rightarrow$<br>Start | Clone<br>÷<br>End                                                            | Clone<br>$\Rightarrow$<br>Length | Transcript<br>$\Rightarrow$   | Transcript<br>$\Rightarrow$<br>Start | Transcript<br>é<br>End         | Gene<br>△                      | Strand $\triangleq$                                                                | Read<br>$\Rightarrow$<br>Count | Average<br>$\Rightarrow$<br>Depth |
|                              |                                                              |                                 |                                                                              |                                  |                               |                                      |                                |                                |                                                                                    |                                |                                   |
| $\checkmark$                 | $\mathbf{1}$                                                 | 14528                           | 15267                                                                        | 739                              | ENST00000488147.1             | 14404                                | 29570                          | WASH7P                         |                                                                                    | $\overline{7}$                 | 1.0000                            |
| $\overline{\mathbf{v}}$      | $\mathbf{1}$                                                 | 629358                          | 629433                                                                       | 75                               | ENST00000416931.1             | 629062                               | 629433                         | MTND1P23                       | $\ddot{}$                                                                          | $\mathbf{1}$                   | 1,0000                            |
| $\overline{\cdot}$           | $\mathbf{1}$                                                 | 631227                          | 632375                                                                       | 1148                             | ENST00000414273.1             | 631074                               | 632616                         | MTCO1P12                       | $\pm$                                                                              | 15                             | 3.0000                            |
| $\overline{\cdot}$           | $\mathbf{1}$                                                 | 633894                          | 634221                                                                       | 327                              | ENST00000514057.1             | 633696                               | 634376                         | MTATP6P1                       | $\begin{array}{c} + \end{array}$                                                   | 25                             | 9.0000                            |
| $\overline{\cdot}$           | $\mathbf{1}$                                                 | 944877                          | 945663                                                                       | 786                              | ENST00000483767.5             | 944204                               | 947060                         | NOC2L                          | $\overline{a}$                                                                     | 34                             | 2.0000                            |
| राँ                          | $\mathbf{1}$                                                 | 954527                          | 954973                                                                       | 446                              | ENST00000487214.1             | 954426                               | 959309                         | NOC2L                          | ×.                                                                                 | $\overline{7}$                 | 2.0000                            |
|                              | $\mathbf{1}$                                                 | 1013507                         | 1014061                                                                      | 554                              | ENST00000649529.1             | 1013497                              | 1014540                        | ISG15                          | $\ddot{}$                                                                          | 24                             | 5.0000                            |
| $\overline{\cdot}$           | 1                                                            | 1047333                         | 1047615                                                                      | 282                              | ENST00000466223.1             | 1047201                              | 1047865                        | AGRN                           | $\begin{array}{c} + \end{array}$                                                   | 6                              | 2.0000                            |
| $\overline{\cdot}$           | $\mathbf{1}$                                                 | 1087925                         | 1088044                                                                      | 119                              | ENST00000442117.5             | 1087575                              | 1092813                        | C1orf159                       | i,                                                                                 | 5                              | 5.0000                            |
| $\overline{\mathbf{v}}$      | $\mathbf{1}$                                                 | 1217522                         | 1218482                                                                      | 960                              | ENST00000655486.1             | 1217512                              | 1228793                        | SDF4                           |                                                                                    | 120                            | 6.0000                            |
|                              | $\overline{2}$<br>3<br>$\mathbf{1}$<br><b>Genome Browser</b> | 1178<br>A JBROWSE               | X.                                                                           |                                  |                               |                                      |                                |                                |                                                                                    | 10<br>5                        | 25<br>50                          |
| <b>Available Tracks</b>      |                                                              |                                 | Genome                                                                       | <b>Track</b>                     | <b>View</b><br><b>Help</b>    |                                      |                                |                                |                                                                                    |                                | co Share                          |
| <b>X</b> filter tracks       |                                                              |                                 | n                                                                            |                                  | 50,000,000                    | 100,000,000                          |                                | 150,000,000                    |                                                                                    | 200,000,000                    |                                   |
| $\overline{2}$<br>Annotation |                                                              |                                 |                                                                              |                                  | $\leftarrow$<br>$\rightarrow$ | $Q$ $Q$ $Q$                          | $1 -$                          | 1:99591111149382394 (49.79 Mb) |                                                                                    | A<br>Go                        |                                   |
|                              | Reference sequence                                           |                                 | 00.000                                                                       |                                  | 112.500.000                   |                                      | 125.000.000                    |                                | 137.500.000                                                                        |                                |                                   |
| GRCh38.99 Annotation         |                                                              |                                 |                                                                              | Reference sequence quence        |                               | Zoom in to see sequence              |                                | Zoom in to see sequence        |                                                                                    |                                | Zoom in to see sequence           |
| Domain Definition            |                                                              | 1                               |                                                                              |                                  |                               |                                      |                                |                                |                                                                                    |                                |                                   |
| √ NotSelected                |                                                              |                                 | GRCh38.99 Annotation per 500,000 bp<br>200<br>100<br>الأحلال الأولاد<br>د که |                                  |                               |                                      |                                |                                |                                                                                    |                                |                                   |
|                              |                                                              |                                 | <b>B</b> NotSelected                                                         |                                  |                               |                                      | 8 <sub>1</sub><br>$7^{+}_{-6}$ |                                |                                                                                    |                                |                                   |

**Domain Enrichment** takes as input the Control and Selection output of Domain Definition step. Enrich domains for each defined domain by selecting the Genomic and the target domains. In the current example, select:

- Delta5Uchl1ssDNA and Delta5Uchl1tRNANotSelected
- invSINEB2ssDNA and invSINEB2tRNA

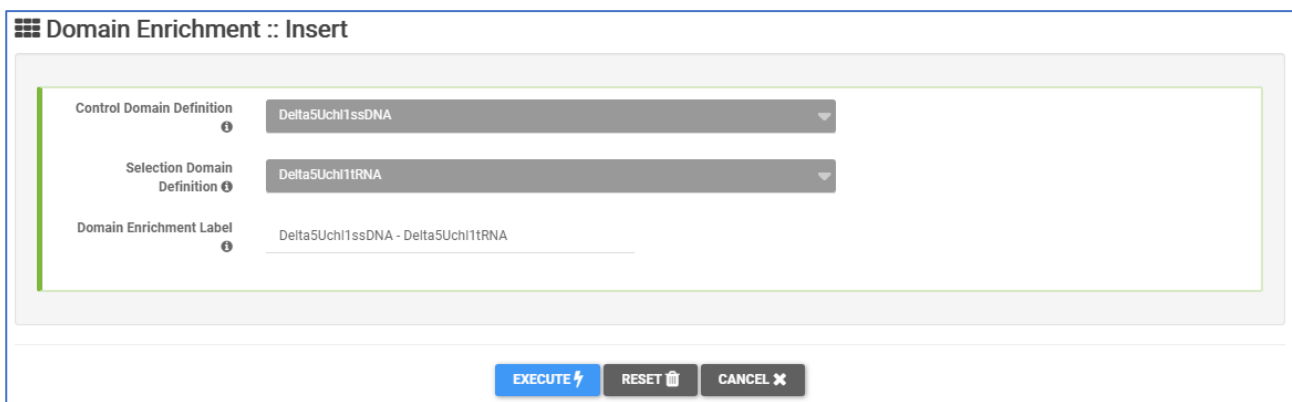

#### Domain Enrichment List

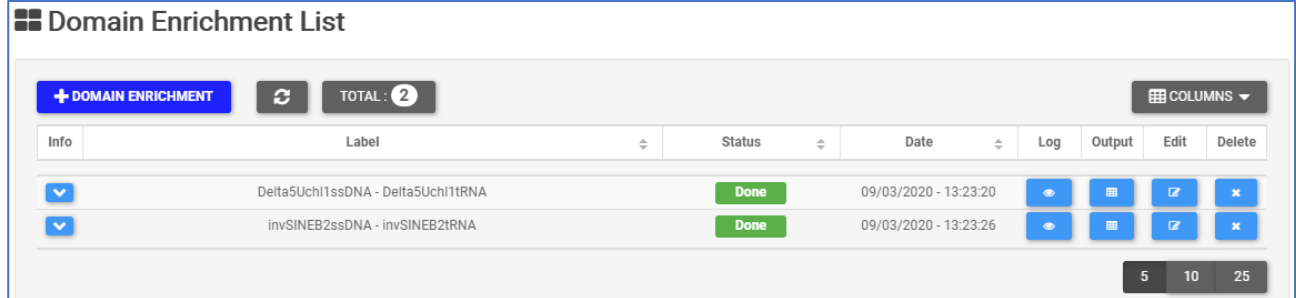

I**nfo** – Drop-down menu with information of Domain Definition input file**.** 

**Label** – Sample label.

**Status** – When the execution ends successfully, the button turns green, otherwise, it turns red.

**Date** – Day and time of analysis execution

**Log** – Button that hides/opens a box with execution log file. When the execution is running, the log shows the possibility to stop it:

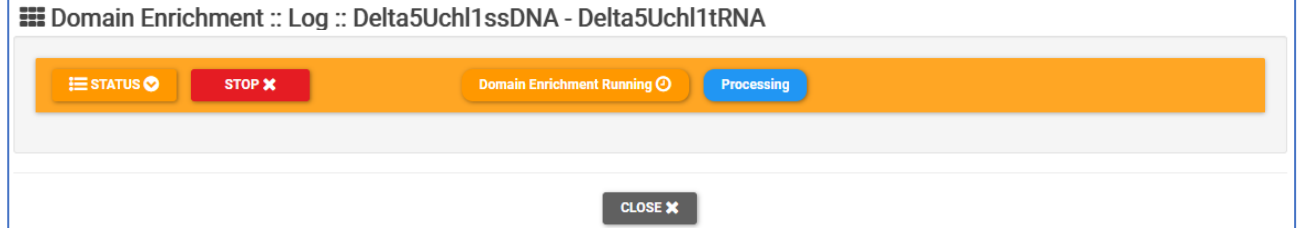

When the process has finished, the log shows summary information:

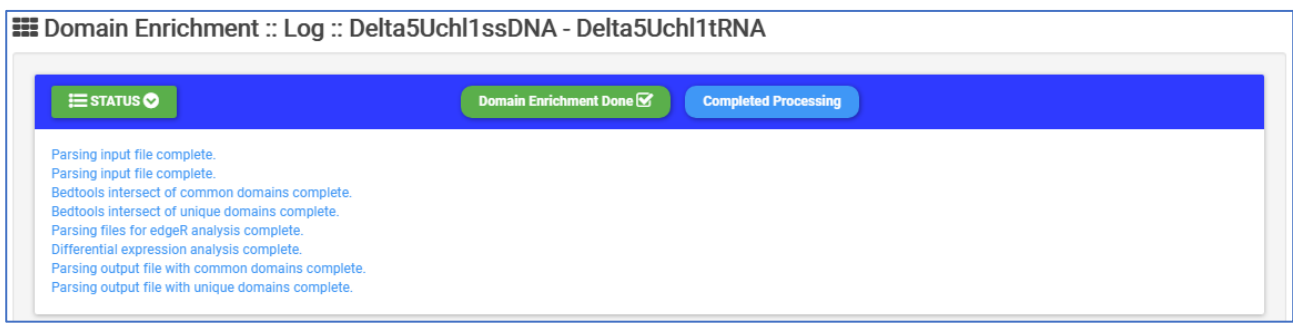

## **Output** – Hides/opens panel with output preview

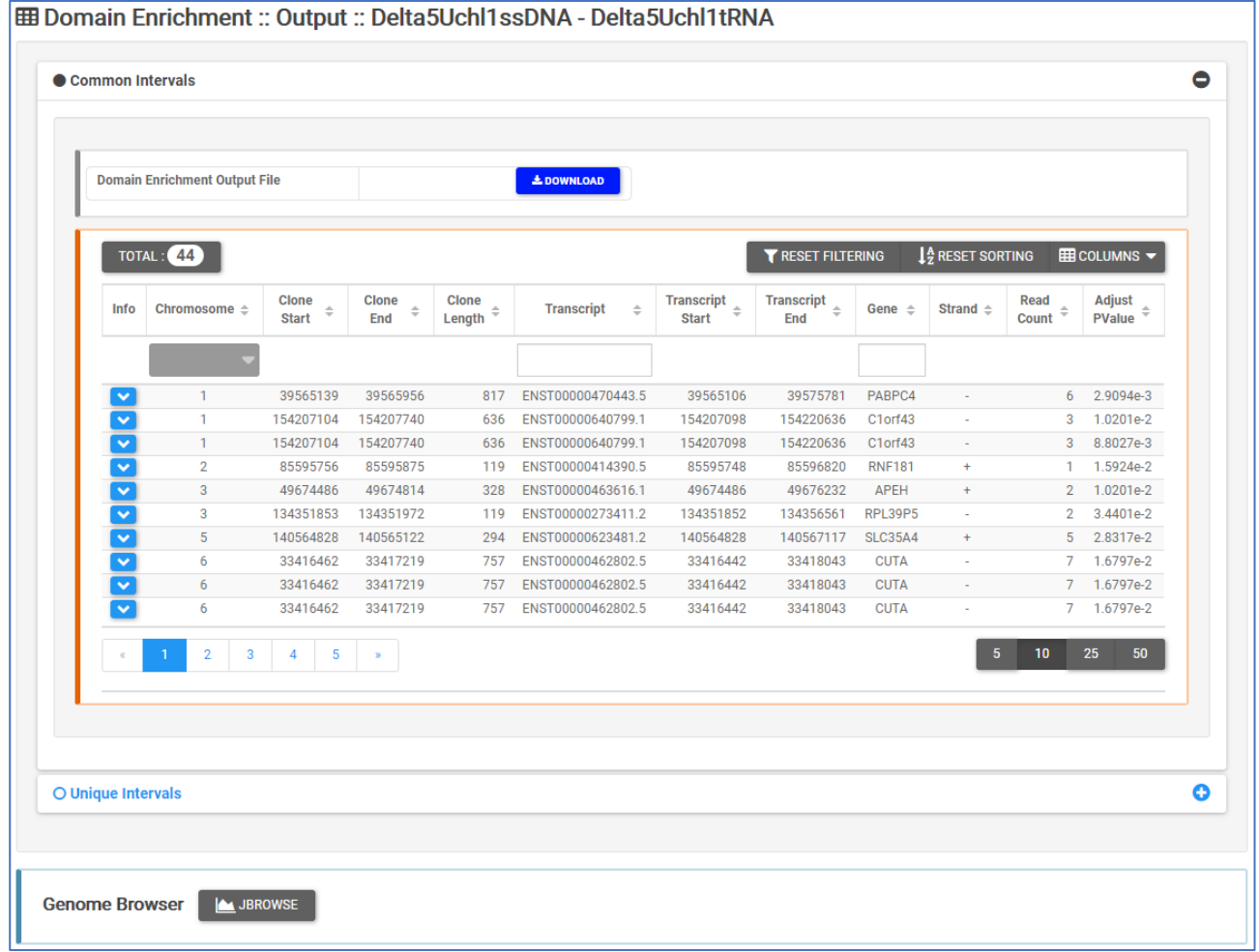

# Results

The summary of all the analysis performed is showed in the results page

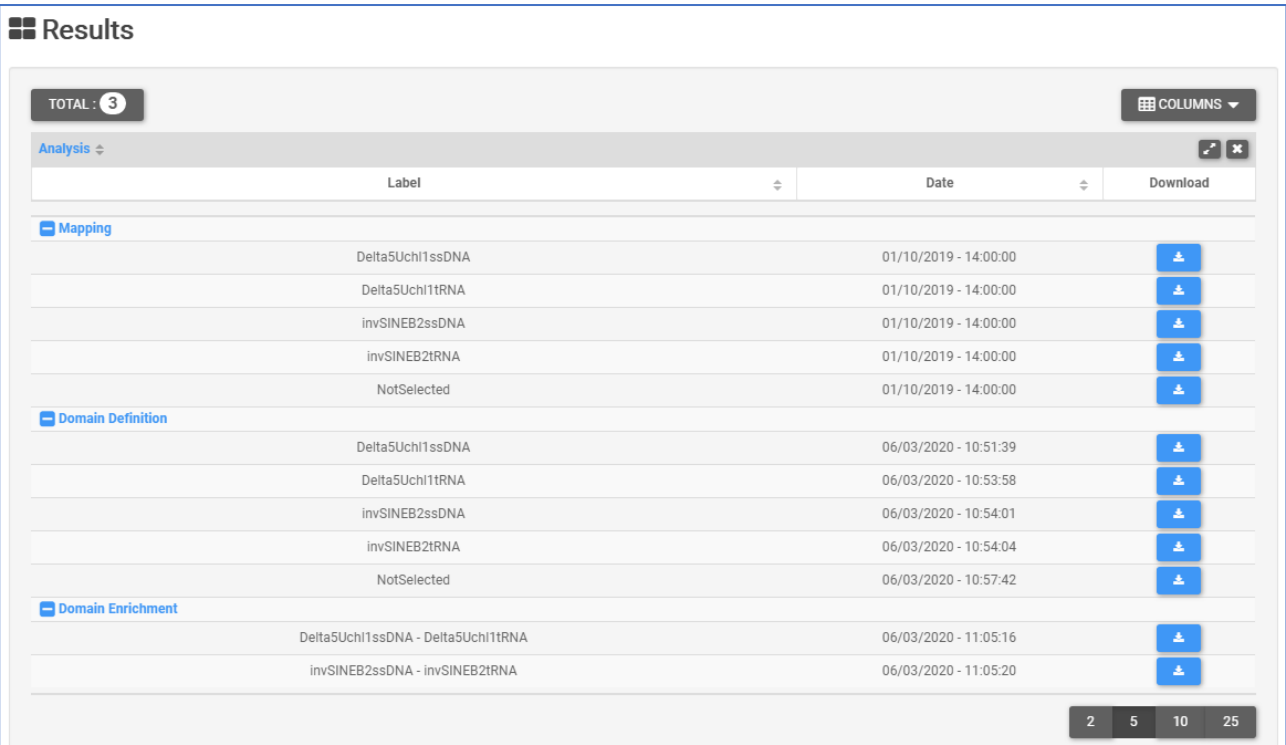

### And a genome browser with the results aligned to the reference genome

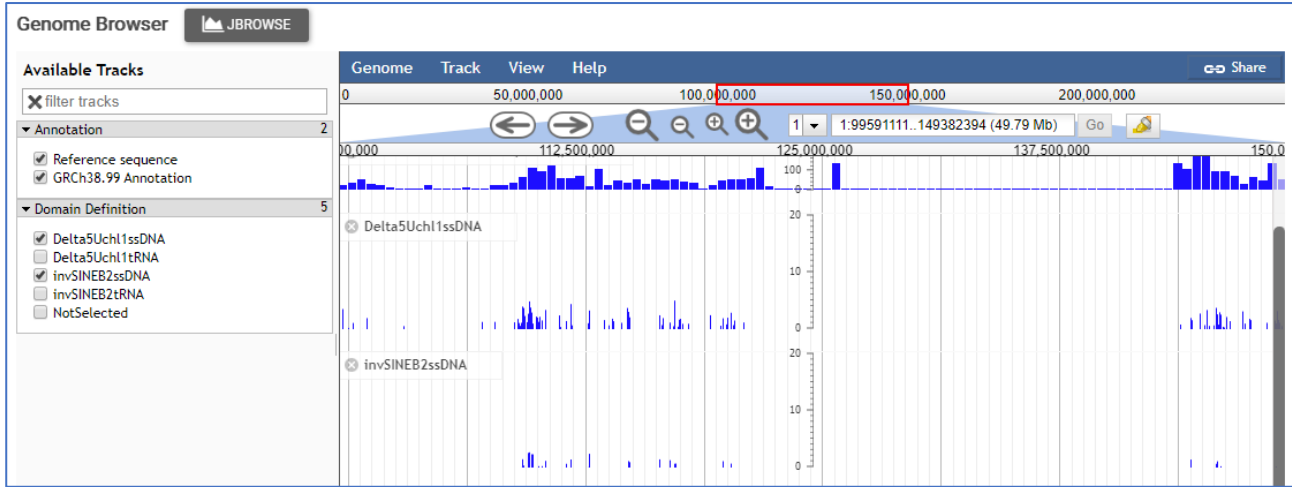